# **QUICK WIRING for SD4B & SD4B-GPS DVRs**

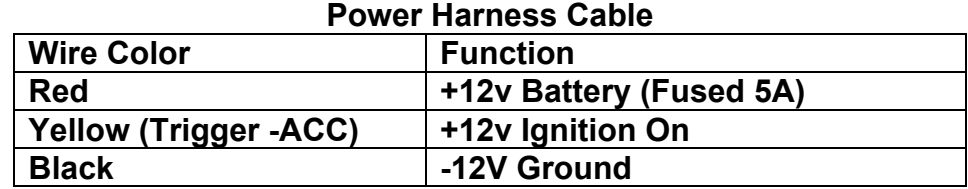

### **Product User Manuals:**

In an effort to reduce the superfluous duplication of a multiplicity of printed documents and provide an effective reduction of carbon, electricity, printer chemicals and reduction of waste… all User Guides are provided online in an electronic "PDF" file format for free viewing & download by users and customers. Please consider the environment before printing unneeded user guide for file storage. Should you wish to keep a copy, please choose and electronic file copy to reduce the demand for natural resources. Manual download: http://www.americanbusvideo.com/CUSTOMER-FTP/

## **Product Graphical User Interface (GUI):**

Again, in an effort to reduce the superfluous duplication of a multiplicity of CDs, DVD, and other disposable plastic based media forms typically used to provide the customers a method to receive the GUI aka Video Player Program for their PC, we have chosen to again provide a effective reduction of carbon, electricity, plastic CDs & DVDs and reduction of waste… all GUIs aka Video Player Programs are provided online for simple download by users and customers. Video Player software is available to download: http://www.americanbusvideo.com/CUSTOMER-FTP/

## **SDHC Card Transfer Rates may not be what they claim to be on the package:**

Video Streaming DVRs require extremely high transfer rates along with an internal processor capable of permitting sustained transfer of data at those extremely high rates to function properly. Some SDHC cards may have a peak transfer rate of what is listed on their label, but they cannot support that momentary peak rate full time. We recommend only using the cards we supply, to insure they function properly. Customers buying SD cards from discount retailers or online suppliers have found many are far too slow for the DVR to function no matter what they may advertise on their literature.

### **Internet Interface:**

Free On Screen Mapping feature (GPS equipped DVRs only) requires program access to the Internet for Google provided map & zoom features. This feature is disabled if our programs Internet access is not permitted.

## **Communication port required:**

HTTP Port 80 (TCP connection)

As long as this prefix is not blocked and the system has direct Internet access, it should work. If access if very slow, it may not download a tile in time to download another one. You would still see a map being created, but you should see at least a periodic tile get rendered.

If you can pull up maps under <http://maps.google.com>http://maps.google.com on the destination machine, it should work.

### **GPS Acquisition Delay:**

The delay of the GPS system to acquire sufficient satellites for accurate measurements could take a few minutes from the power up time. It has been found that faster function has presented displayed measurements that could be erroneous, so this delay is a built in safeguard. **Antenna Mounting:**

#### Roof mounted GPS antennas will obtain the best function. It is also a good idea to not coil up excess antenna cable as it can create an electromagnetic interference and be detrimental to the proper function of the GPS system. Excess cable should be loosely tucked behind bus panels and not tightly rolled up to insure peak performance.

### **Windows XP, Vista and Windows 7 Applications:**

As most mobile rated DVRs use Linux operating systems, their SD & CF solid state drives use a Linux type partition. There are drivers to allow Windows OS to read these partitions, but under XP, Vista and 7, you must be running as the "Administrator", or the Linux driver may not be loaded when the computer starts.

MVS has suggested the following solutions:

1-Should your IT department have the ability to provide "administration" level access on a user account, for Linux file folders, drivers, USB ports and the GUI Player program, then they can set up the users account to function as needed to play our video within their protected network and this resolves the problem without any additional cost to the user. This permits full On Screen Mapping via Internet connection.

2-Purchase a stand-a-lone computer with XP, Vista or Windows 7 in Administrator mode with the Viewer application installed as a "Video Viewing Station". Since it is not connected to the network, most IT departments are OK with this solution. The major limitation is the video will not show On Screen Mapping, as the PC cannot connect to the Internet.

Loading those files onto a USB drive and moving them from the "Video Viewing Station" to a PC on the network that will now be able tot share with others on the network.

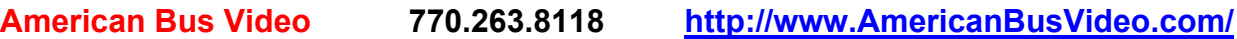